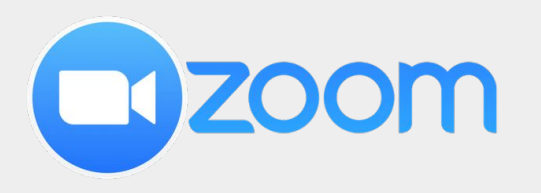

## **Quickstart guide**

# **Live streaming a classroom with ZOOM**

Center for Digital Education (CEDE) and Teaching Support Center (CAPE)

Feedback and Support: [flexible-teaching@epfl.ch](mailto:flexible-teaching@epfl.ch)

More information: <https://go.epfl.ch/flexible-teaching>

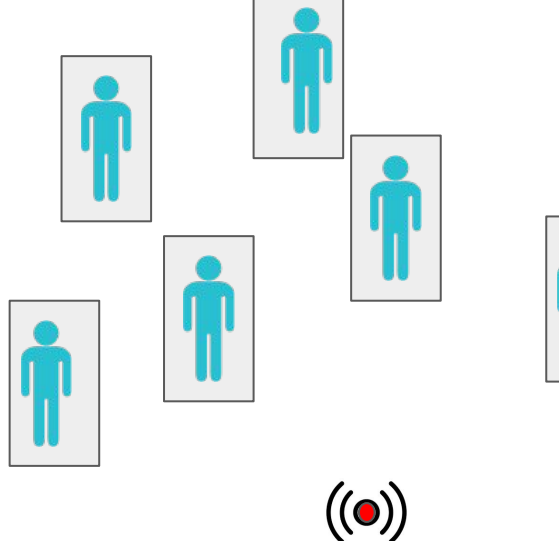

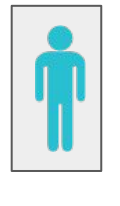

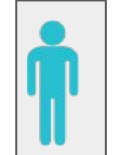

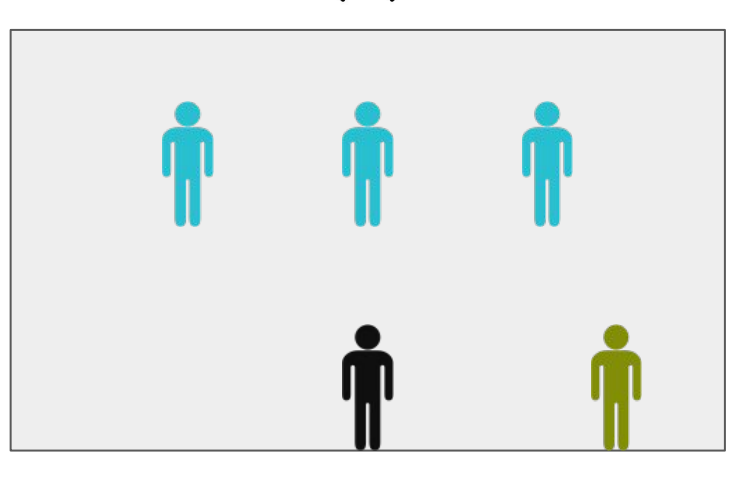

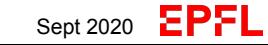

#### **Context**

- During a schedule class period, you may have ≤¼ of your students physically present in the classroom and ⅔ remote.
- Your priority should be providing high quality access to the audio and content (slides, writing on a board) and creating opportunities for **all students** to ask & answer questions.

### **Getting your technology ready**

- Schedule a ZOOM (see [Zoom essentials](https://go.epfl.ch/QUICKSTART_ZOOM_Essentials)) meeting and communicate the link to students via the course Moodle page.
- Use a microphone to capture your audio (see [hardware](https://go.epfl.ch/QUICKSTART_Hardware) [essentials to stream and record](https://go.epfl.ch/QUICKSTART_Hardware)).
- An integrated laptop camera is sufficient for you to be visible to remote students.
- Teaching with handwritten notes (see [handwrite & annotate\)](https://go.epfl.ch/QUICKSTART_Handwriting_Tablet):
	- Host Zoom meeting from your laptop
	- Connect with iPad to that Zoom meeting
	- Share screen from iPad, allow annotation
- Teaching with slides and some annotation:
	- Host Zoom meeting from laptop
	- Share screen from laptop
	- Use a mouse pen to annotate
- Use the same source to broadcast your material to both audiences by sharing the appropriate screen in the Zoom meeting.
- Record the Zoom meeting on local computer.

#### Using handwritten notes

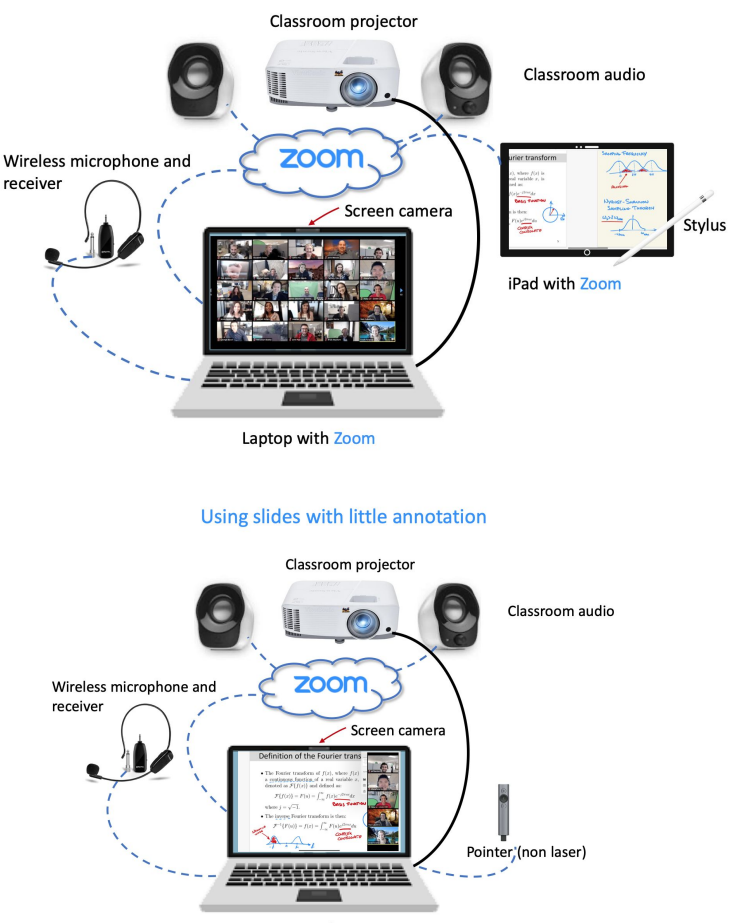

Laptop with Zoom

EPEL

#### **Plan your interactions**

**Whatever choices you make, it is essential to clearly communicate to students how to ask/answer/comment in your class, as it will be different for each of their classes.**

- [Speak Up](http://speakup.info) or Clickers ([Turning Technologies\)](https://www.epfl.ch/education/teaching/teaching-support/resources-teachers/teaching-clickers/) are structured ways to collect answers and feedback from both remote and campus students. [Zoom polls h](https://go.epfl.ch/QUICKSTART_ZOOM_Essentials)ave fewer features but can be used if all students are connected.
- Creating small groups for students to discuss reduces their reluctance to participate. You can create either all remote (**R**) or mixed (**M\*** consider available bandwidth) Zoom breakout rooms.
- Consider creating stable buddy-teams for the semester, such that one student of the group is on campus each lecture.

#### **During the lecture**

- Assign a TA to monitor Zoom chat/Moodle forum / Piazza and bring questions to your attention
- Focus attention by using non-laser pointer, mouse pen or iPad stylus to point at slides
- Use the Zoom annotate feature to add brief details to slides.
- Check in with remote students by looking at the camera and and ensuring that you are getting their feedback.

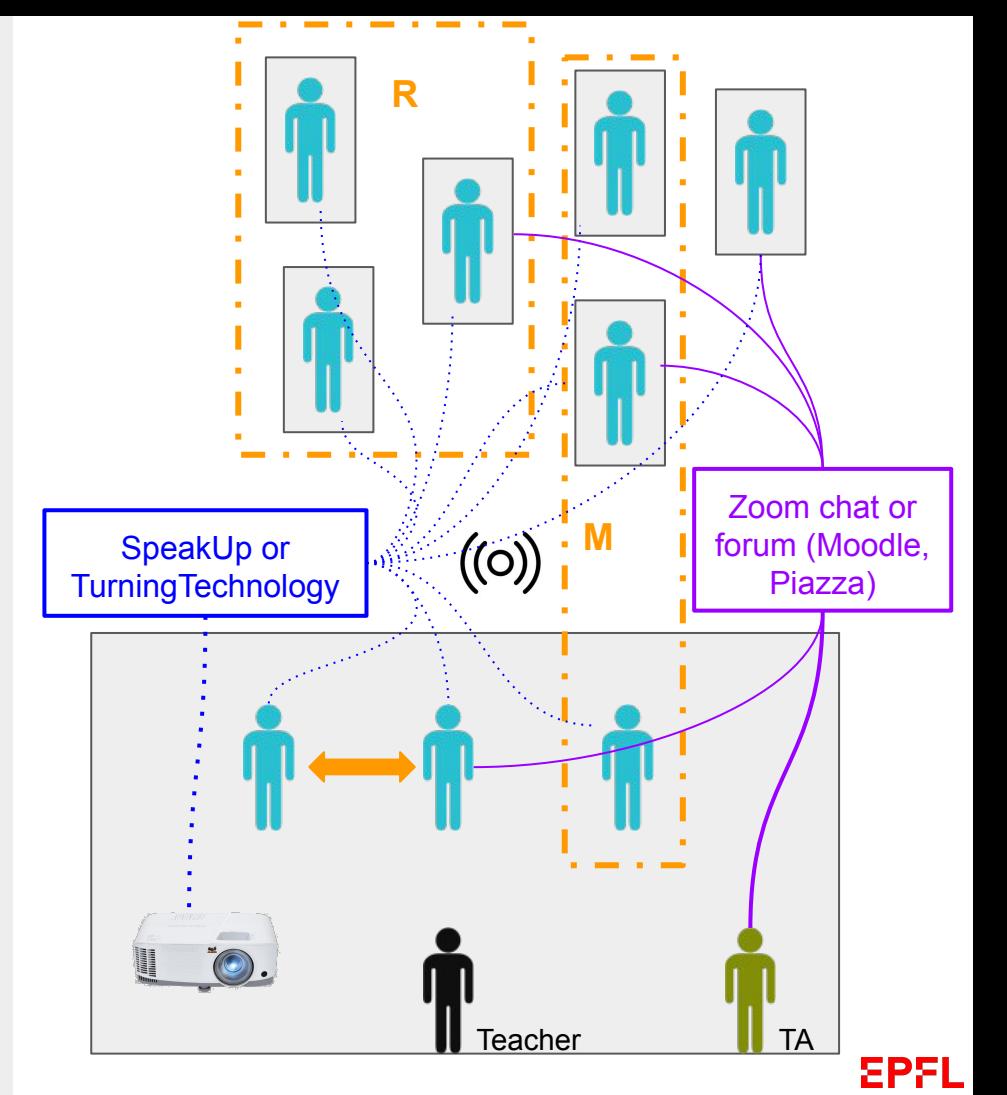

#### **Do's**

- Repeat all questions that come from your on campus audience into your mic for the remote audience to hear
- Taking a breaks between slide presentations and Q&A will allow you to edit the recording into shorter videos
- Local students who are also participating in Zoom should use headsets or turn off mic & speaker
- Maintain distance from students if your mask is off and remind students keep their distance or their masks on.
- Be aware of the area where you are in the camera's line of sight

#### **And don'ts**

- Avoid sharing the Zoom gallery view over the projector remote students don't want to appear on your classroom screen while they can't see who's watching
- Avoid connecting your iPad and laptop via Apple airplay due to the interference from multiple routers on campus. See other possibilities to connect your iPad in the [hardware guide.](https://go.epfl.ch/QUICKSTART_Hardware)

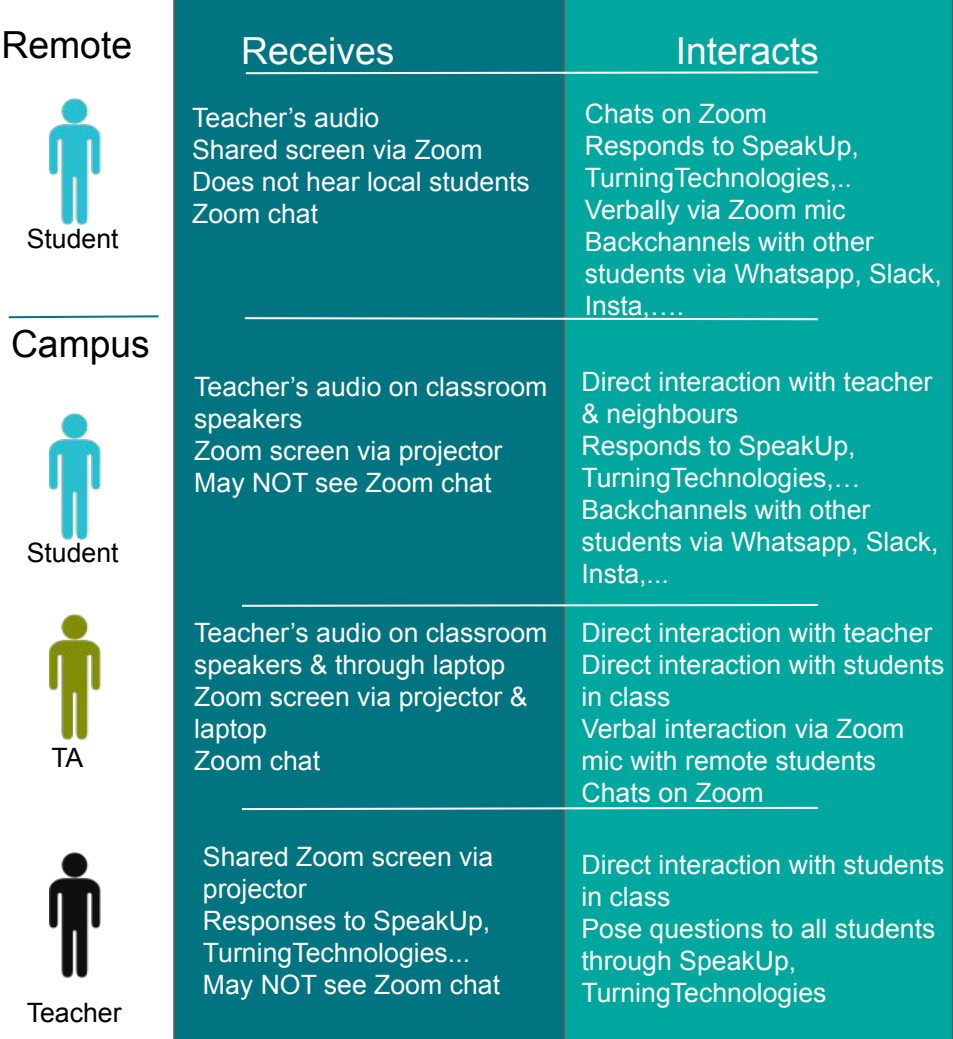

# Support

<https://go.epfl.ch/flexible-teaching>

flexible-teaching@epfl.ch

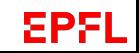